## **USER'S GUIDE**

## *SG-289*

# Data Logger GPS Receiver

**V1.1** 

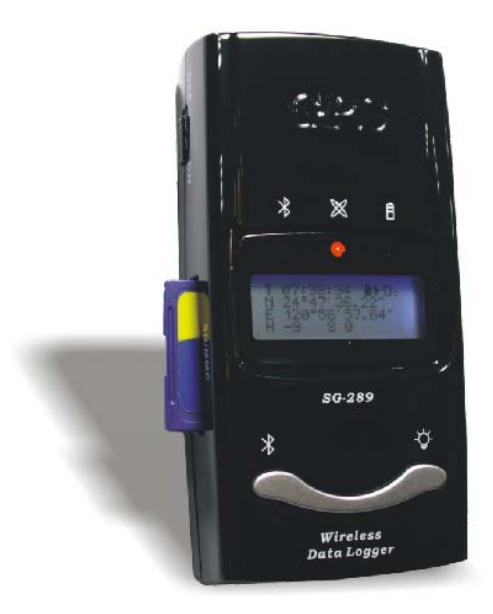

## **ZyCast Technology Inc.**

**No. 33, Lane 181, Chung Hwa Road Section 4, Hsin Chu, Taiwan Tel:+886-3-5400949 Fax:+886-3-5400413 E-mail: zycast@so-net.net.tw http://www.zycast.com.tw**

 $\overline{a}$ 

## **Contents**

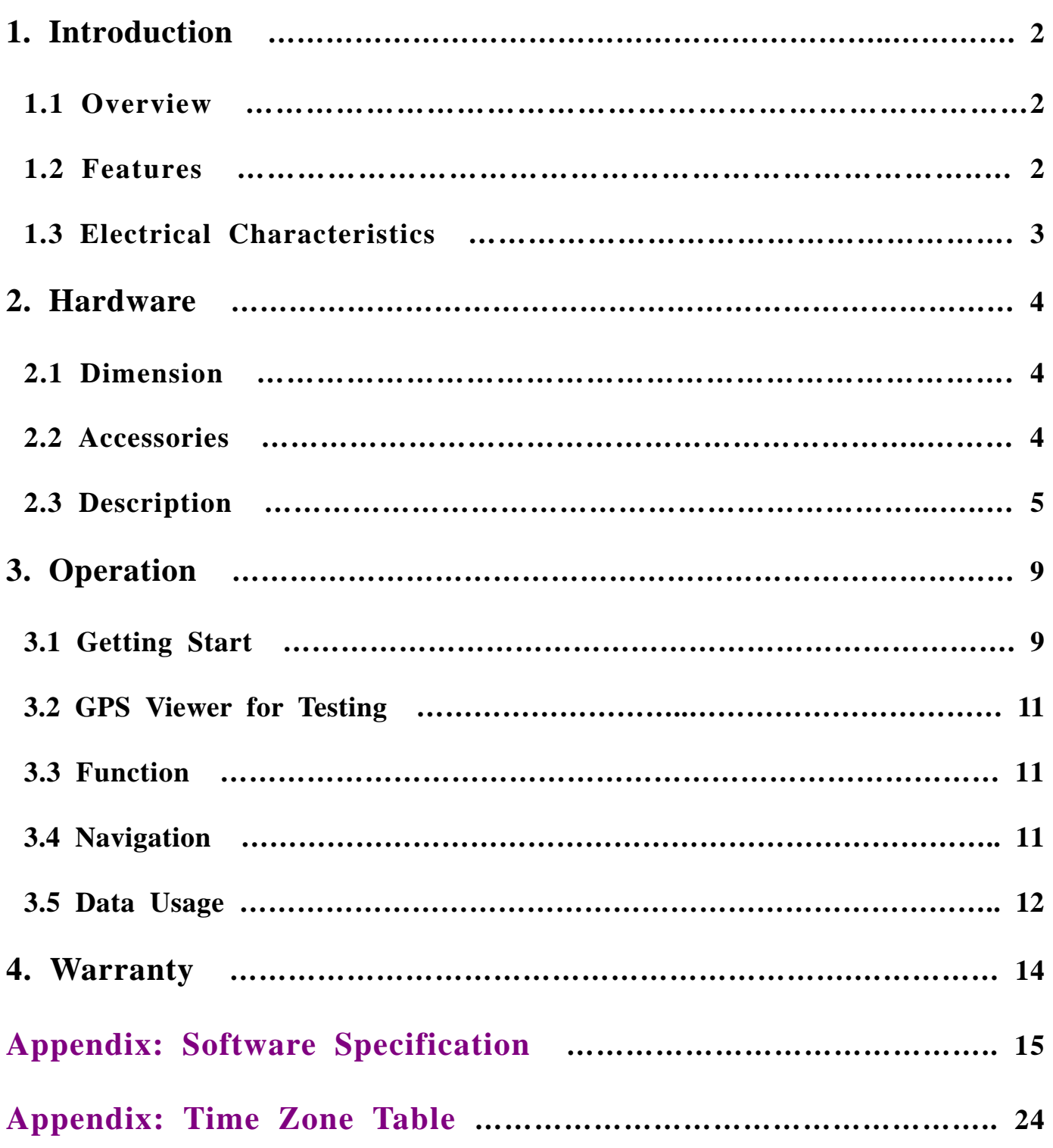

## **1. Introduction**

#### **1.1 Overview**

The **ZyCast SG-289** Data Logger GPS Receiver is a LCD Display device providing solution with Bluetooth, UART interface and built-in rechargeable battery for high sensitivity to tracking signal.

The **SG-289** receiver incorporates a high sensitivity SiRF StarⅢ chipset for GPS signal acquisition and tracking. The SiRF Star  $\mathbb{II}$  chipset is with extremely high sensitivity for GPS signal acquisition and tracking. This Bluetooth GPS receiver allows you to receive GPS data on mobile hand-held devices. By sending the GPS data wirelessly, you may place this receiver on a position with best signal reception without the constraint of annoying wires. The receiver is equipped with a portable, rechargeable, with removable battery, just like a mobile phone. The receiver is very suitable for broad applications such as vehicle navigation, mapping, surveying, security, agriculture, etc. Only a clear view of sky and a battery power are necessary to the unit. With its low power consumption, the receiver tracks up to 20 satellites at a time while offering fast time-to-first-fix, re-acquires satellite signals less than 1 second (average) and updates position data every second. The device is with SD card supported for data recording in text file.

#### **1.2 Features**

The **SG-289** provides a host of features that make it easy for integration and use.

- 1. With SiRF Star  $III$  high sensitivity chipset.
- 2. High sensitivity and high performance receiver tracks up to 20 satellites.
- 3. High speed signal acquisition using 200,000 time/frequency search channels.
- 4. Built-in WAAS/EGNOS demodulator without additional hardware.
- 5. With the highly sensitive software to get the fast acquisition and reacquisition in the urban, canyon and foliage environments.
- 6. Equipped with Li-ion rechargeable battery for long operating hours.
- 7. Over temperature protection for the battery.
- 8. Compatible with Bluetooth devices with Serial Port Profile (SPP).
- 9. Built-in high gain antenna.
- 10. Three LEDs show Bluetooth, GPS, and battery status.
- 11. LCD Display shows time, longitude, latitude, elevation, etc.
- 12. SD/MMC card supported for data storage in text file.
- 13. Supports standard NMEA-0183 data protocol and SiRF binary code at **19200** baudrate.
- 14. Built-in rechargeable battery for memory and RTC backup and for fast TTFF.
- 15. Flash-based program memory, new software revisions upgradeable through serial interface.
- **16.** Compact and sleek design ideal for portable applications.

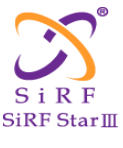

## **1.3 Electrical Characteristics**

#### **General**

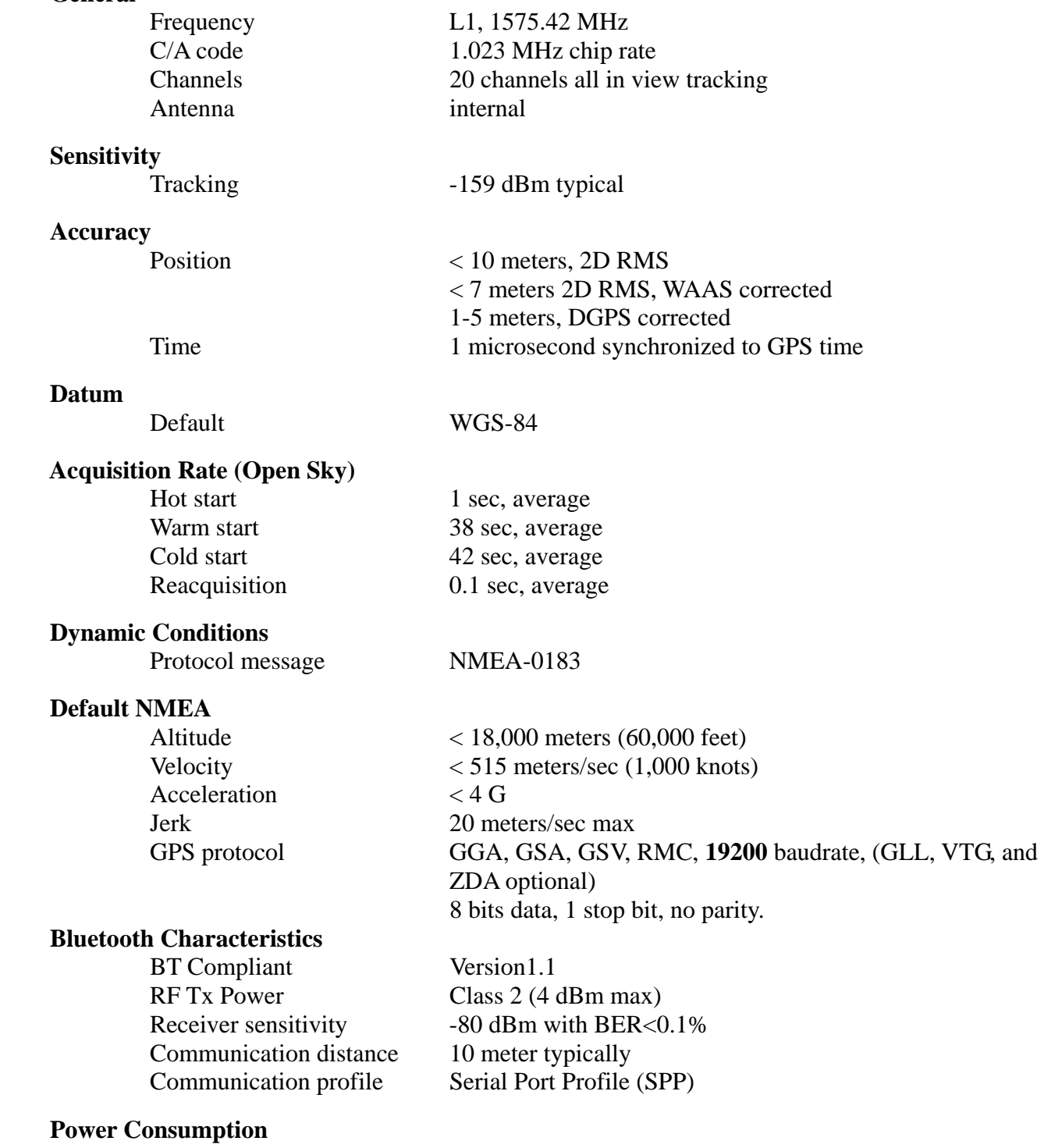

Main power input  $5.0 \pm 5\%$  VDC input<br>Operation Current 75 mA average in nor 75 mA average in normal mode

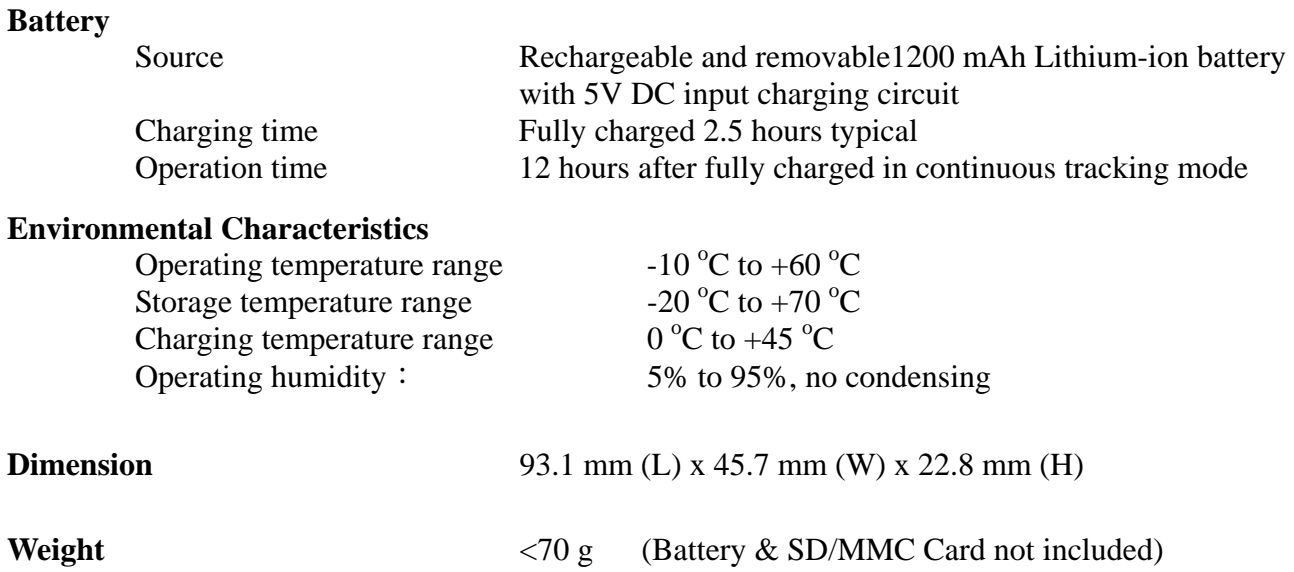

## **2. Hardware**

#### **2.1 Dimension**

The receiver enclosure is with the dimension: **93.1 mm (L) x 45.7 mm (W) x 22.8 mm (H)**

#### **2.2 Accessories**

- 1, A 1200 mAh Lithium-ion rechargeable battery.
- 2, A vehicle lighter adapter assembly for battery recharge.<br>3, A household power adaptor assembly for battery recharge.
- A household power adaptor assembly for battery recharge.
- 4, A USB cable assembly with "A" plug to mini USB plug.
- 5, User manual and CD.

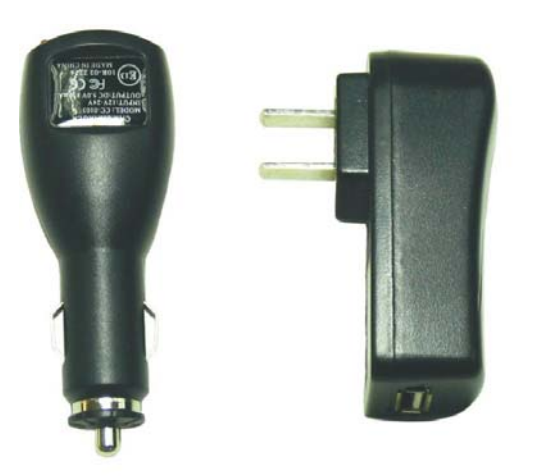

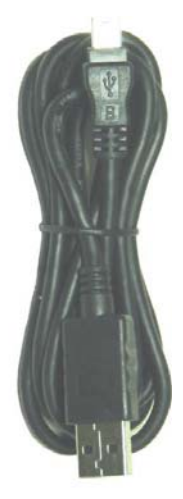

### **2.3 Description**

1, Body of the Bluetooth GPS unit is as shown in the figure.

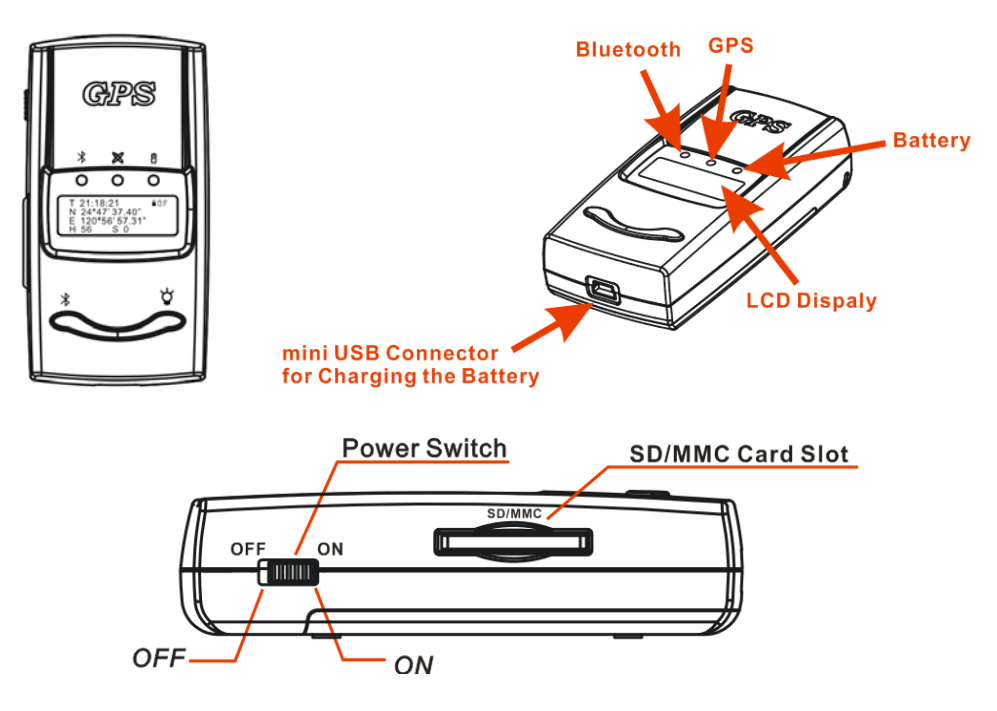

There are three LED windows on the front cover to indicate the GPS, Bluetooth and battery status. One LCD display panel on the front cover shows time, longitude, latitude, height, speed, battery status, SD/MMC Card, and satellite signal status. Detailed LED and LCD indications are described in next paragraph. The battery on/off switch and SD/MMC card slot are located on the same broadside of the body. The mini USB port for charging the battery is on the down side of the body.

2, LED status

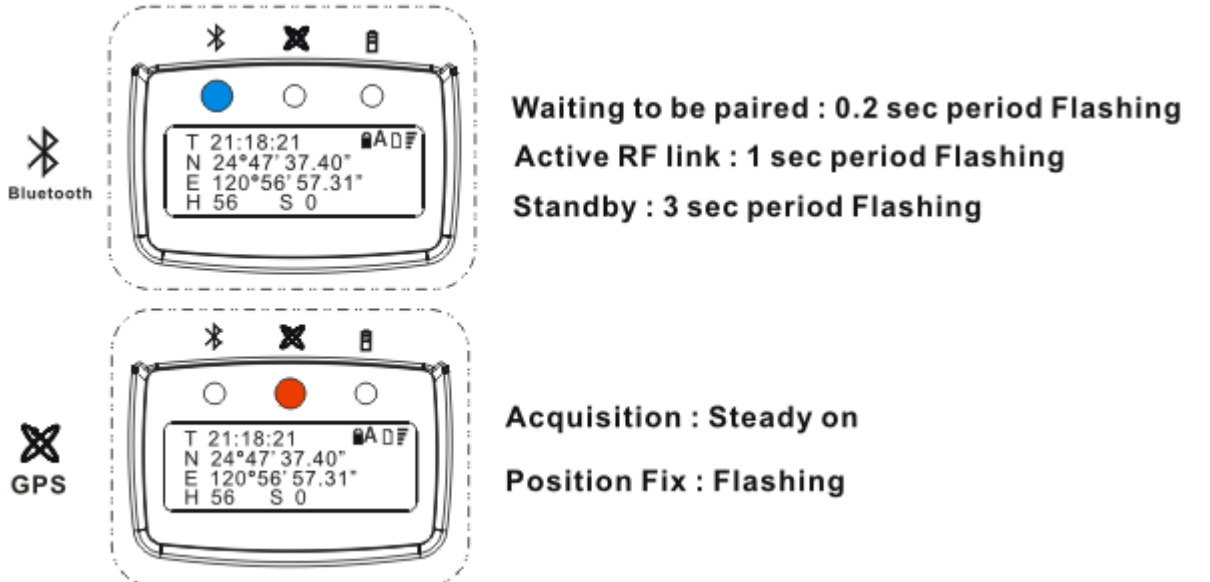

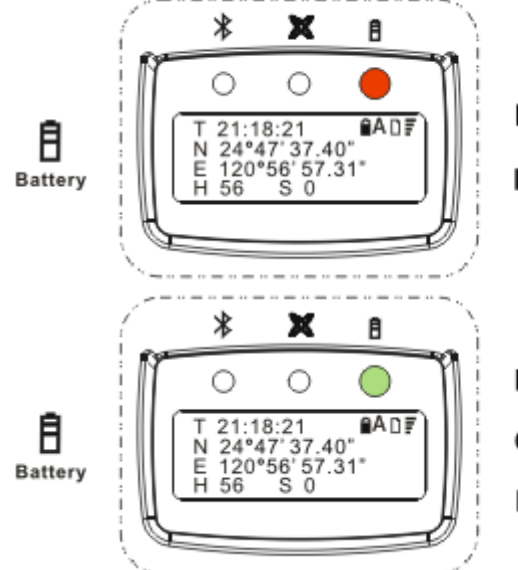

**Battery Low: Red LED Flashing** 

**Battery normal: Red LED off** 

Battery charging: Green LED Steady on **Charging suspended: Green LED Flashing Battery normal: Green LED off** 

 Remark: Battery charging suspended (protection when charging overtime or battery overheat) Unplug the power plug and wait for a moment to resume charging.

3, LCD Indication

The LCD display panel shows the following message:

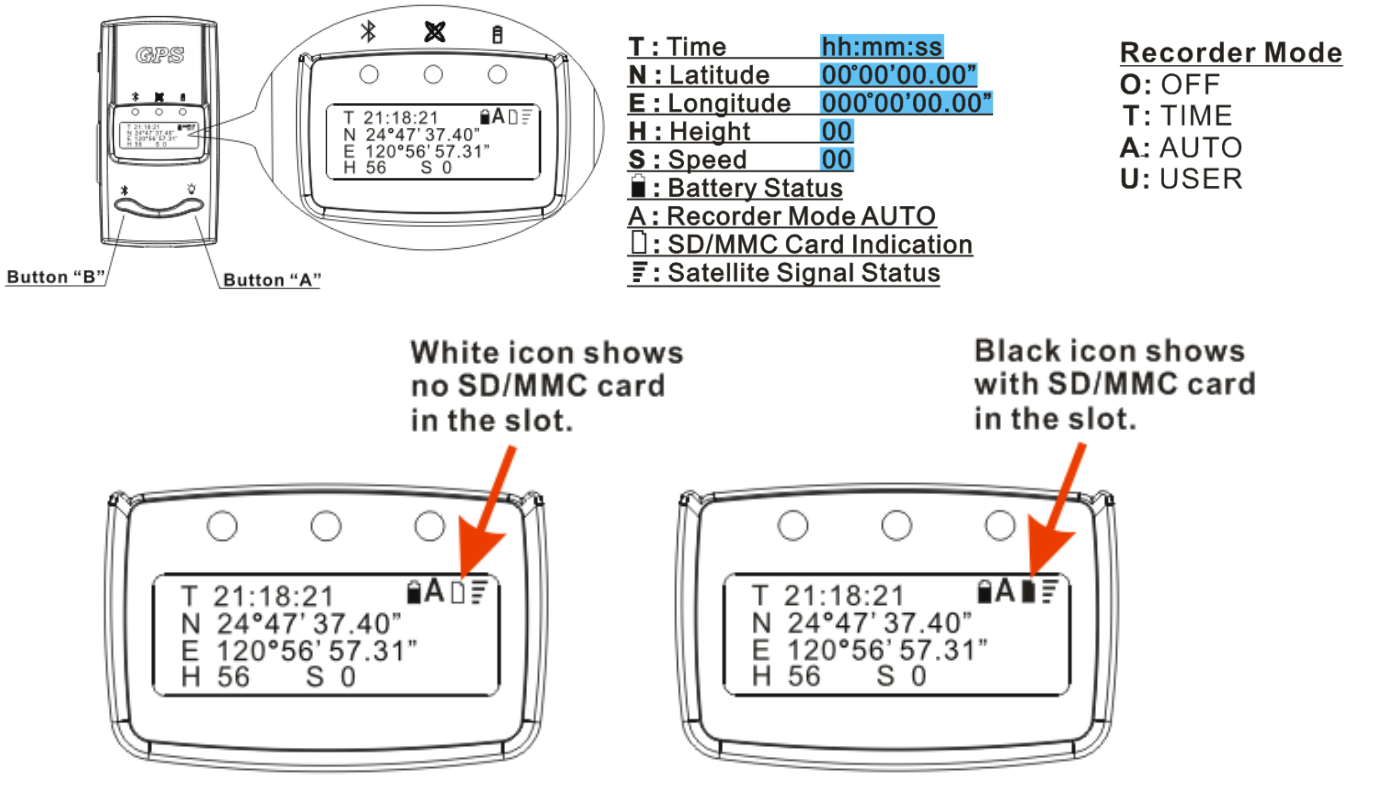

L **Please put a SD/MMC card in the slot before turning on the device. The SD/MMC card should be formatted to FAT file system.**

- 4, **Bluetooth/Backlight usage (The default of Bluetooth/Backlight is ON.)**
	- 1. Under normal operation status, press button "A" for 1 second and then release to turn off/on Backlight.
	- 2. Under normal operation status, press button "B" for 1 second and then release to turn off/on Bluetooth.

L**Under Recorder USER mode, the Bluetooth ON/OFF setting function will be disabled. If you want to turn on/off Bluetooth under USER mode, please use Bluetooth setup described in 5. Display Setup below.**

- 5, **Display Setup (Please refer to Appendix: Time Zone Table for time zone adjustment.)**
	- 1. Press button "A" for 2 seconds then release to enter into setup menu.
	- 2. Press "Select" for 1 second to increase the parameter figure.
	- 3. Press "Next" for 1 second to select different parameters.
	- 4. After finishing setup, press "Exit" for 1 second to back to operation status.
	- L**Whenever setting up, the power of the device must be turned off then on again to reactivate the signal.**

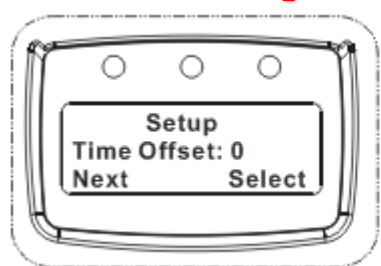

Time zone adjustment: -13~+13, press "Select" button every time +1 Figure loop from -13 to +13

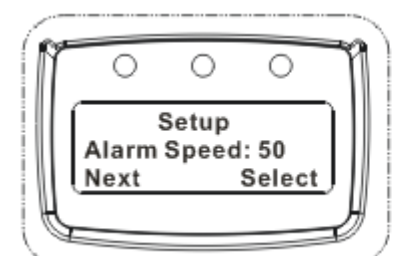

Alarm Speed: 40-125, press "Select" button every time +5 Backlight flashing when over speed Figure loop from 40 to 125

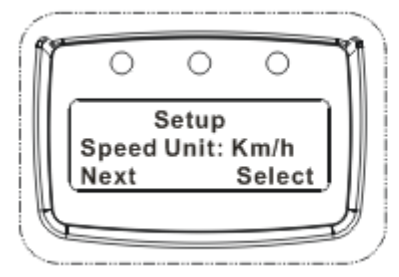

**Speed Unit Setup:** Km/h, Mi/h, Knot

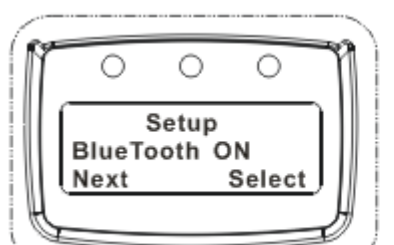

**BlueTooth Setup** ON. OFF

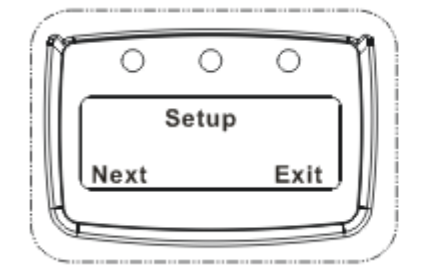

 $Exit:$ **Back to operation status** 

- 6, SD/MMC Recorder Setup **(The default of Recorder is AUTO.)**
	- 1. Press Button "B" for 2 seconds then release to enter SD/MMC recorder setup function
	- 2. Press "Select" for 1 second to increase the parameter figure.
	- 3. Press "Next" for 1 second to select different parameters.
	- 4. Under USER mode, the Bluetooth ON/OFF setting function will be disabled. Press button "B" for 1 second to record, recording once per press button.
	- 5. Under AUTO mode, the recording is as follows:

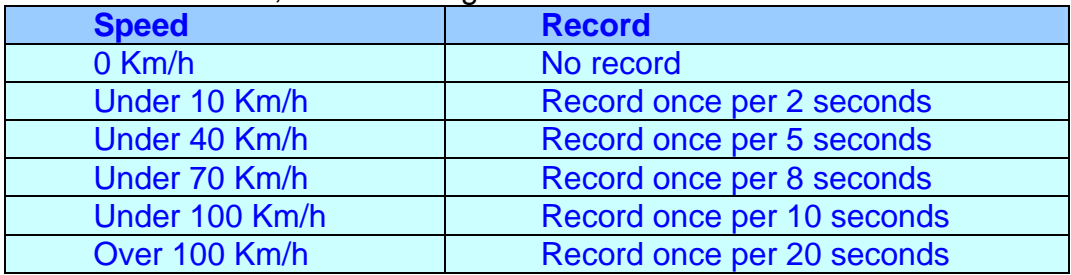

L**Whenever setting up, the power of the device must be turned off then on again to reactivate the signal.** 

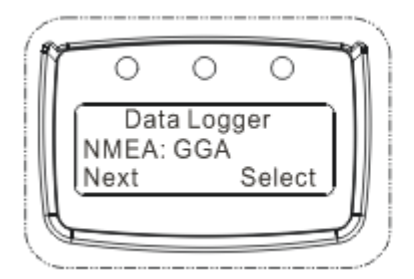

**NMEA Setup:** GGA, RMC, GGA RMC

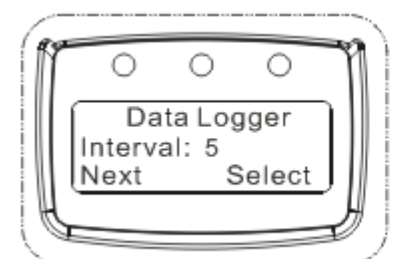

**Interval Setup:** 5-55, Press "Select" button every time +5 Figure loop from 5 to 55 Only effective under TIME mode Record once per interval

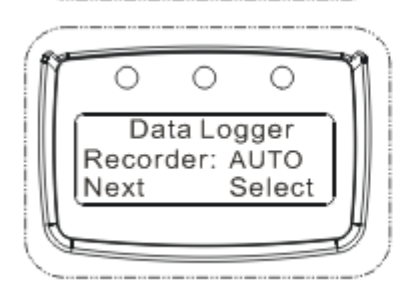

**Recorder Setup:** OFF, TIME, AUTO, USER The default is "AUTO"

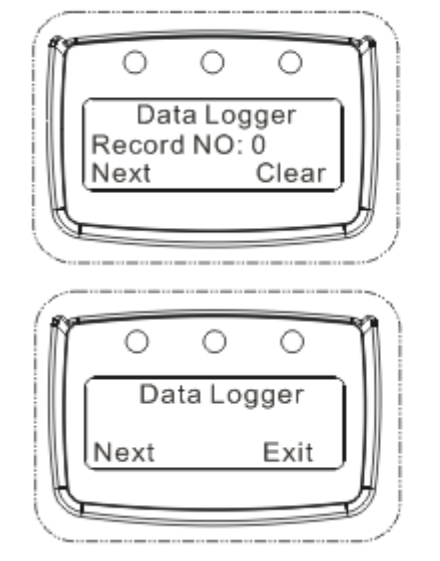

**Record NO:** Shows how many recorded lines after turning on the unit to present (GGA or RMC record 1 line per record **GGA RMC record 2 lines per record)** 

 $Exit:$ **Back to operation status** 

## **3. Operation**

### **3.1 Getting Start**

#### **Step 1: Battery Installation**

- (a) Slide the power switch to "OFF" position.
- (b) Press the "PUSH" button then slide the bottom cover off.
- (c) Insert the Li-ion battery into the compartment. Note the orientation of the battery.
- (d) Slide the bottom cover back to locked condition.

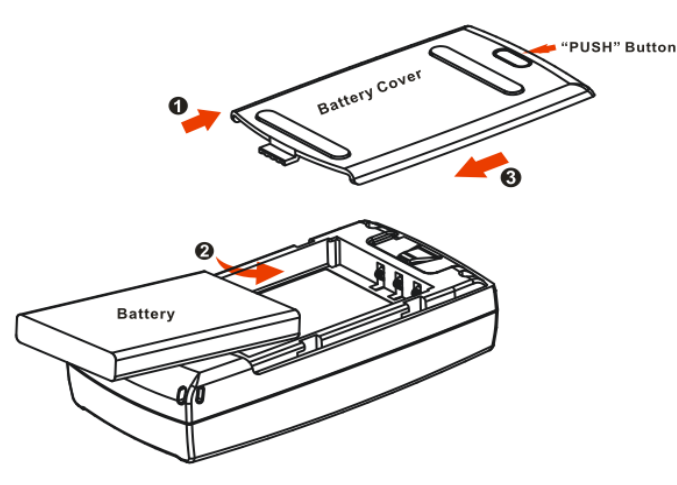

#### **Step 2: Charge**

Please charge the battery to full capacity when first time to use. Connect the attached adaptor cord to the mini USB jack, as shown in the following figure.

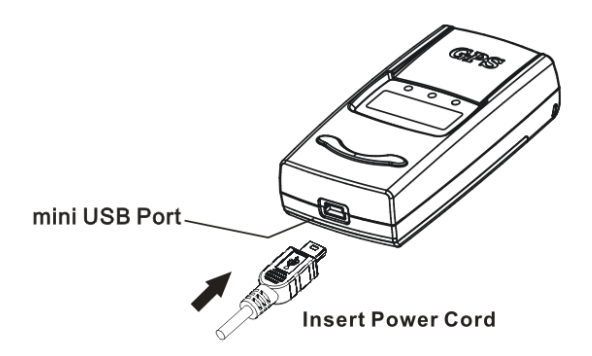

**The battery indication is with dual-color LEDs.** The **green LED** will be on until charge completes.

The LED indication for the battery status is described in the following.

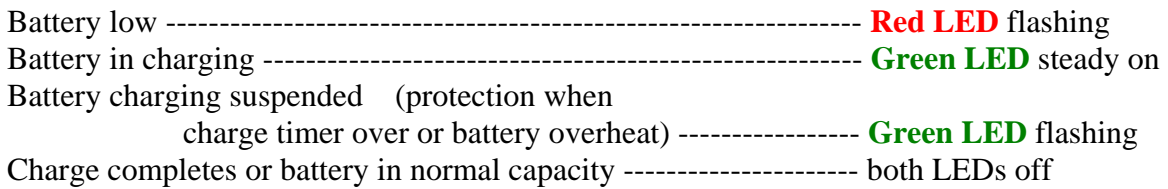

#### **Step 3: GPS acquisition**

Turn the power switch "on." The slide switch is on the broadside of the body. Once the power is turned on, both the Bluetooth and GPS indication LEDs start to flash.

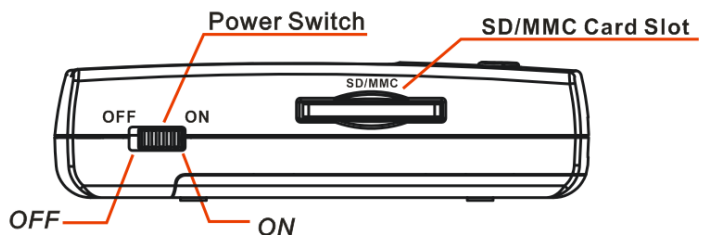

Take the Bluetooth GPS to places with clear view of the sky. The **Red LED** indicates the status.

- (a) LED steady on when power is connected and for the initial acquisition process;
- (b) LED flashes at 1 second on and 1 second off when the receiver outputs position fix data.

#### **Step 4: Wireless Link**

Turn on the host device, a PDA or a NB with Bluetooth function. Then execute Bluetooth manager program to perform "search" and "pair" procedures. The default PIN code is "0000" for host devices to access this BT GPS unit (in paired mode).

The **Blue LED** indicates following Bluetooth radio status.

- (a) LED flashes at 3 seconds interval for standby mode;
- (b) LED flashes at 0.2 second interval for pairable mode;
- (c) LED flashes at 1 second interval if there is an active RF link.

#### **3.2 GPS Viewer for Testing**

Install a GPS Viewer program to host device. You may check the status of the GPS receiver whenever you like to. Following are standard buttons and operation steps.

- (a) Execute the Viewer program. Press the "Com Port:" button to set "Com Port" for this data link and the "Baudrate" to any one of 2400, 4800, 9600, 19200, 38400…
- (b) Click "Start" to receive data. Usually a window shows the NMEA format data stream while another window shows tracked satellites signal quality.
- (c) Once the link is successful, click "Stop" button to stop the program. However, you may click, for example, the "Cold Start" button to perform "cold start" testing.

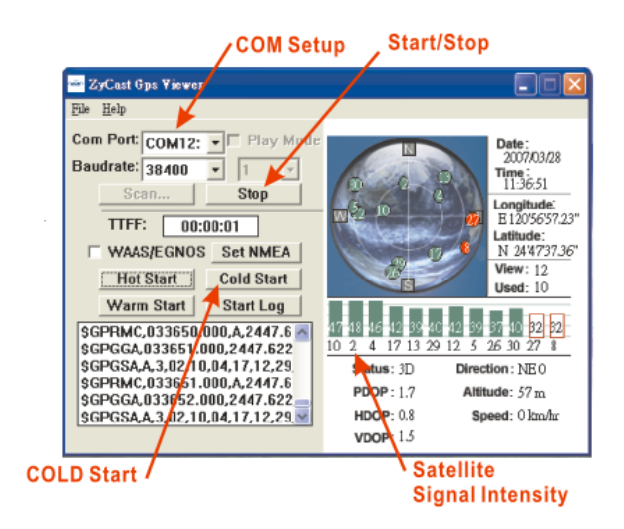

#### **3.3 Function**

As soon as the power on, the SG-289 Bluetooth GPS receiver begins the process of satellite acquisition, tracking, and Bluetooth radio connection. Under normal circumstances, it takes around 42 seconds (average) to achieve a position fix at the first time. After a position fix has been calculated, information about valid position, velocity, and time is transmitted over the output channel. The SG-289 Bluetooth GPS receiver utilizes initial data, such as last stored position, date, time and satellite orbital data, to achieve maximum acquisition performance. If significant inaccuracy exists in the initial data or the orbital data is obsolete, it may take more time to achieve a navigation solution.

#### **3.4 Navigation**

After the acquisition process is complete, the SG-289 Bluetooth GPS receiver sends valid navigation information over output channels. These data include:

- 1) Latitude/longitude/altitude
- 2) Velocity
- 3) Date/time
- 4) Error estimates
- 5) Satellite and receiver status

#### **3.5 Data Usage**

The device is with SD card supported for data recording in text file. The data can be used as following ways:

- 1. Save the files in your computer, then read the text file directly to know the GPS messages, such a s latitude, longitude, velocity, altitude, date, time, etc.
- 2. Use **ZyCast** GPS Viewer play mode to replay text data file.
	- 2.1 Open **ZyCast** GPS Viewer
	- 2.2 Choose Play Mode
	- 2.3 Setting play speed
	- 2.4 Press Start button to choose the text file

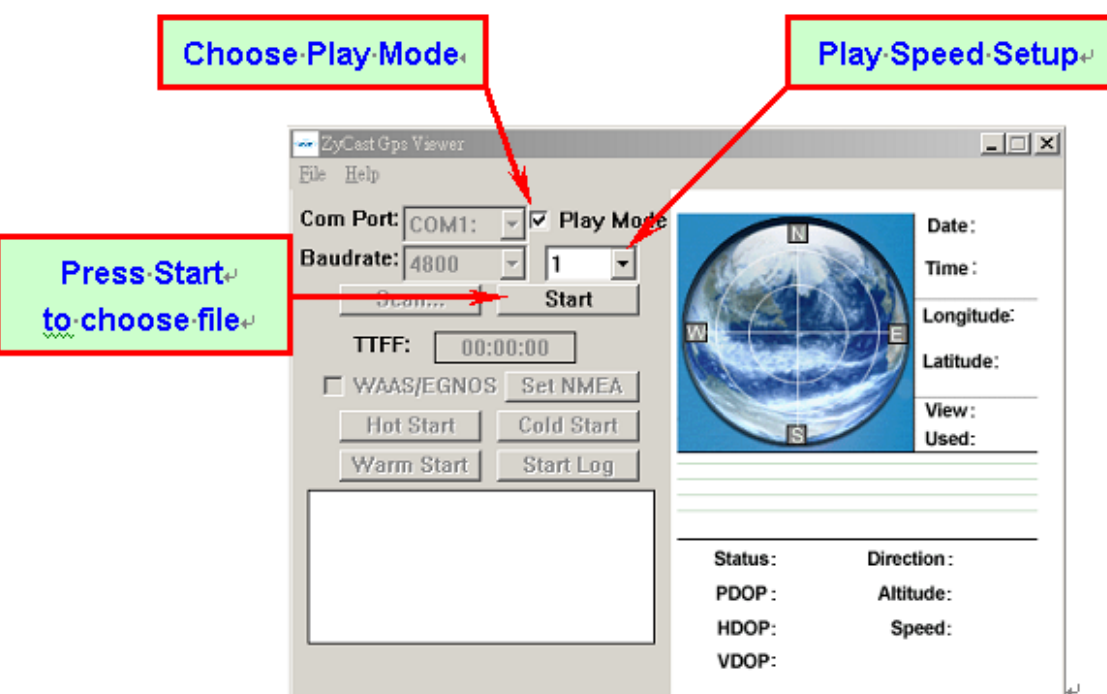

2.5 Please see following picture for a data-playing example.

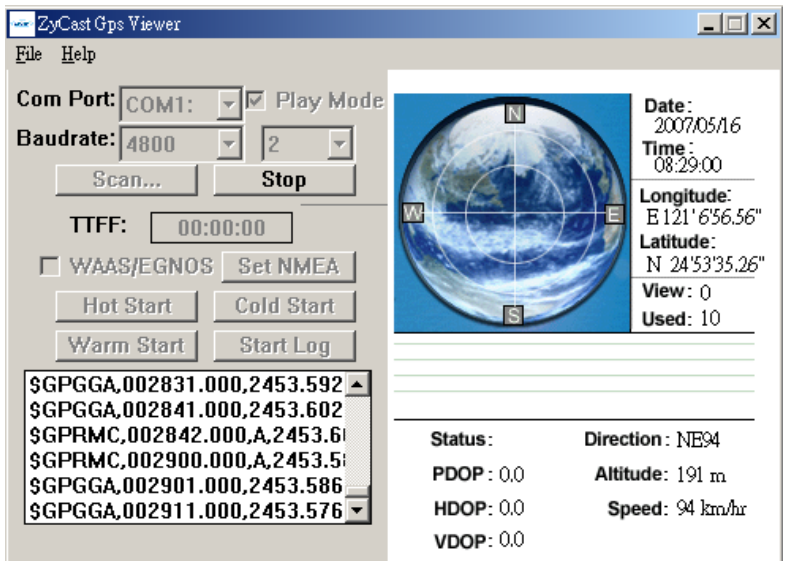

- 3. Use Google Earth to see the route.
	- 3.1 Please search Google website, download and install Google Earth free software. Please see following example(http://earth.google.com/download-earth.html).

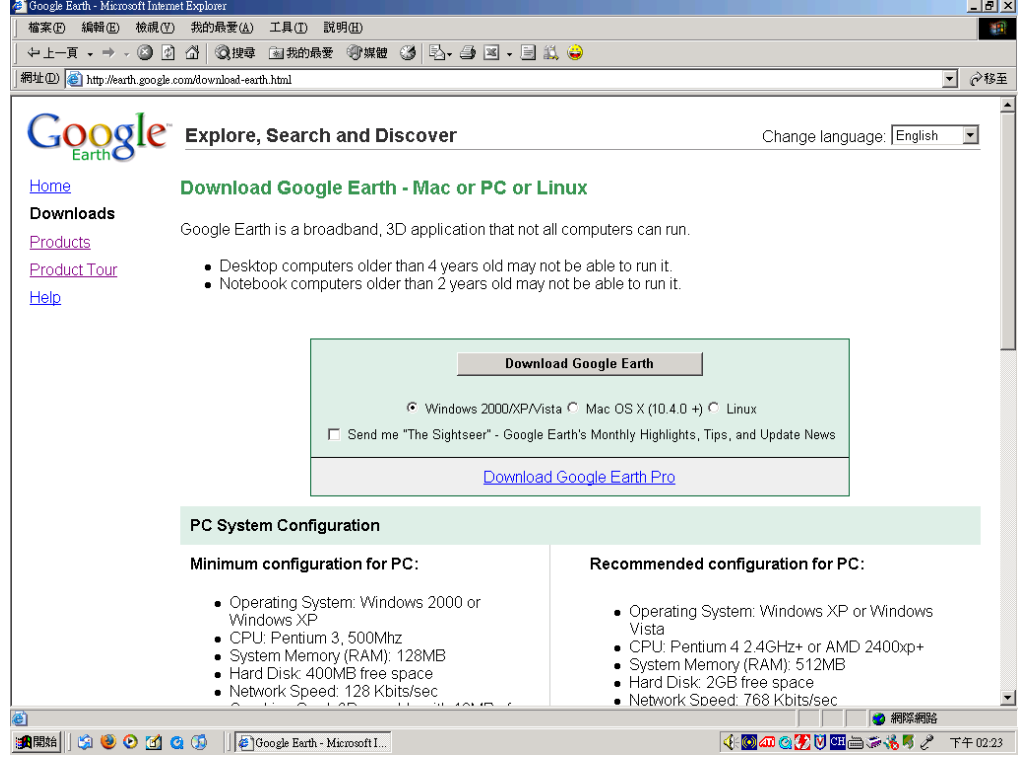

3.2 Convert text file into Google Earth readable file, like KML or KMZ file. Please see following free convert example(http://www.noktek.com/~gps/log2kml.htm).

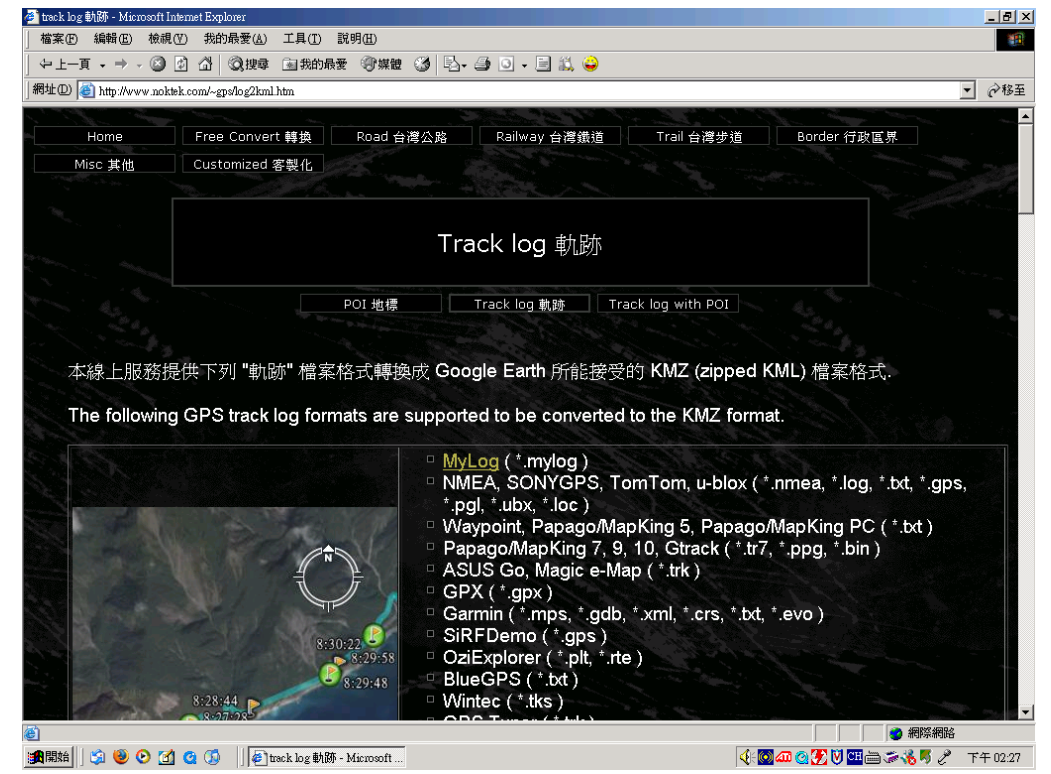

- 3.3 Execute the converted file to lunch Google earth.
- 3.4 Please see following picture showing drive route and time for an example.

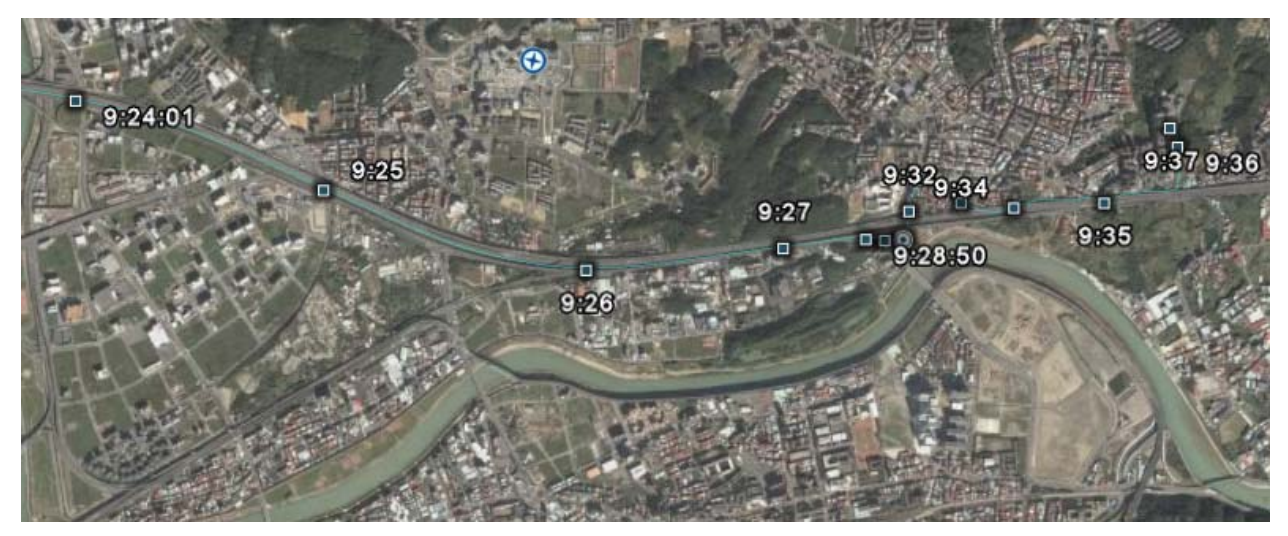

## **4. Warranty**

The GPS smart receiver is warranted to be free from defects in material and functions for one year from the date of purchase. Any failure of this product within this period under normal conditions will be replaced at no charge to the customers.

## **Appendix: Software Specifications**

#### **NMEA Protocol**

The SG-289 interface protocol is based on the National Marine Electronics Association (NMEA) interface specification, namely, the NMEA 0183 standard. The SG-289 is capable of supporting the following NMEA message formats specifically developed and defined by SiRF.

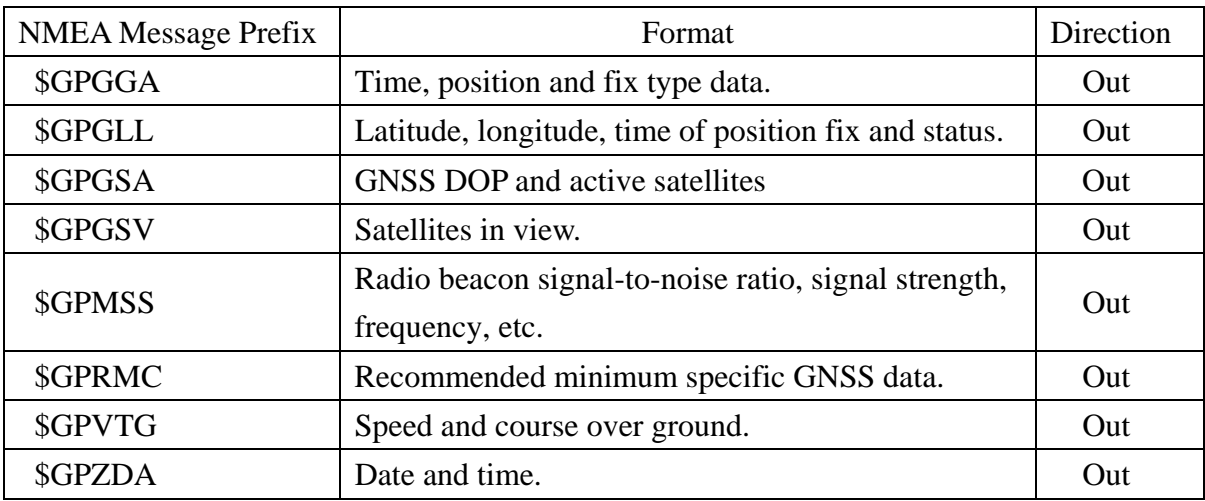

#### **General NMEA Format**

The general NMEA format consists of an ASCII string commencing with a '\$' character and terminating with a <CR><LF> sequence. NMEA standard messages commence with 'GP' then a 3-letter message identifier. The message header is followed by a comma delimited list of fields optionally terminated with a checksum consisting of an asterix '\*' and a 2 digit hex value representing the checksum. There is no comma preceding the checksum field. When present, the checksum is calculated as a bitwise exclusive of the characters between the '\$' and '\*'. As an ASCII representation, the number of digits in each number will vary depending on the number and precision, hence the record length will vary. Certain fields may be omitted if they are not used, in which case the field position is reserved using commas to ensure correct interpretation of subsequent fields.

#### *\$GPGGA*

This message transfers global positioning system fix data. Following is an example.

#### **\$GPGGA,161229.487,3723.2475,N,12158.3416,W,1,07,1.0,9.0,M, , , ,0000\*18**

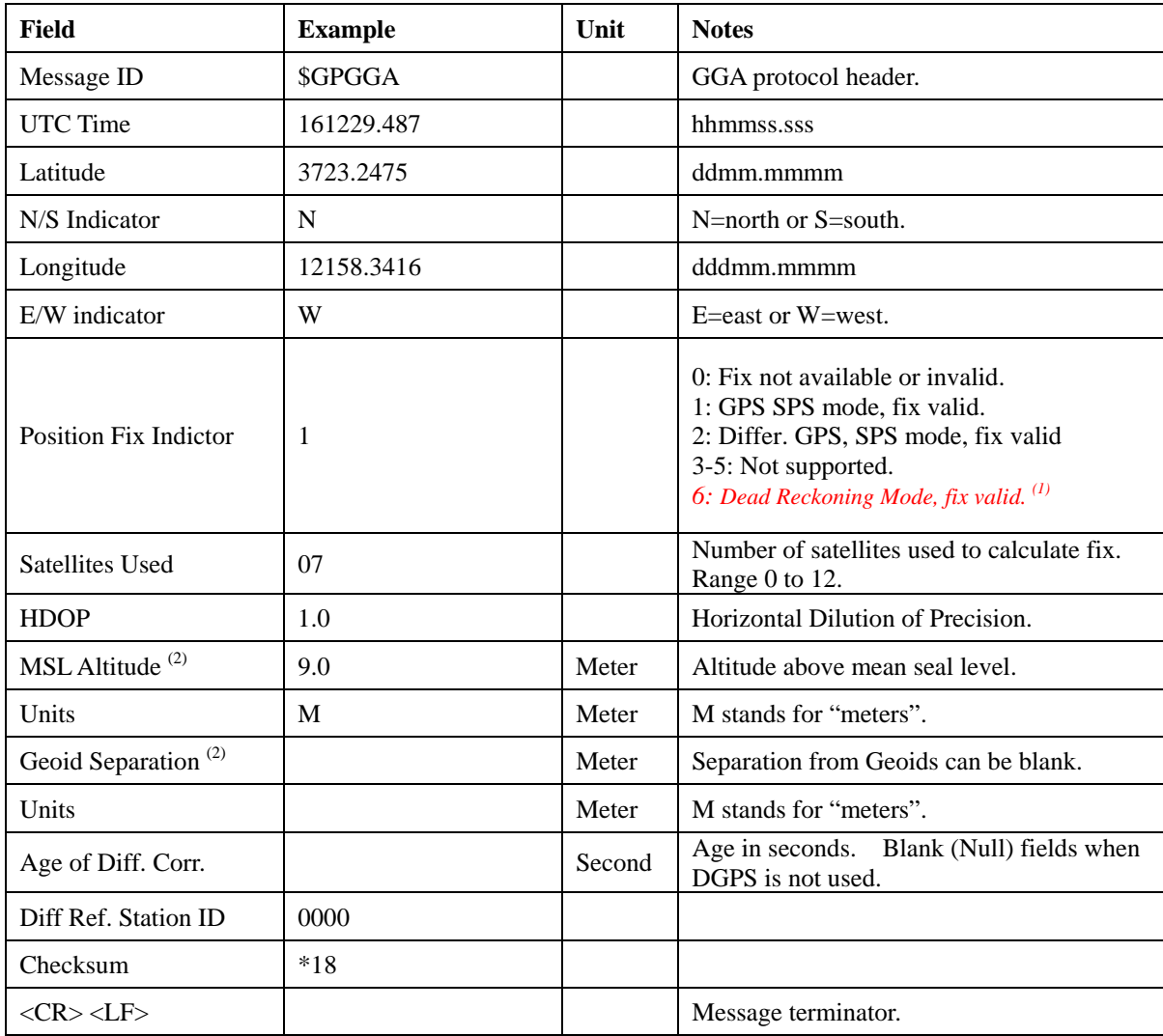

The \$GPGGA message structure is shown below:

**(1)** Only apply to NMEA version 2.3 (and later) in this NMEA message description.

**(2) SiRF does not support geoid corrections. Values are WGS84 ellipsoid heights.** 

#### *\$GPGLL*

This message transfers geographic position, latitude, longitude, and time. Following is an example.

#### **\$GPGLL,3723.2475,N,12158.3416,W,161229.487,A,A\*41**

The \$GPGLL message structure is shown below:

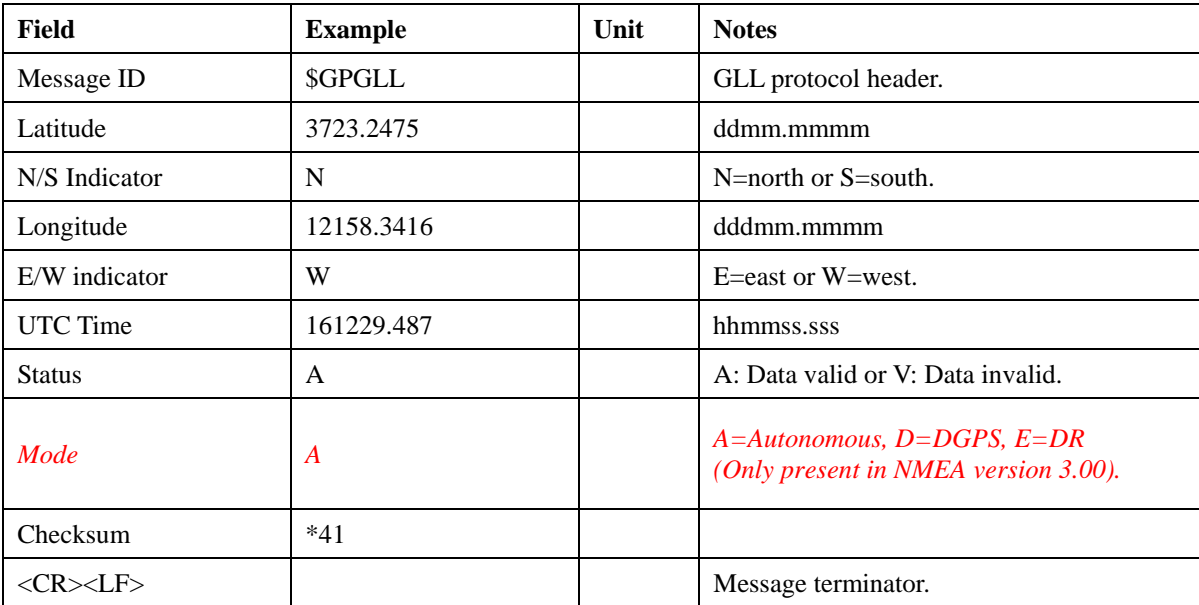

#### *\$GPGSA*

This message transfers DOP and active satellites information. Following is an example.

#### **\$GPGSA,A,3,07,02,26,27,09,04,15, , , , , ,1.8,1.0,1.5\*33**

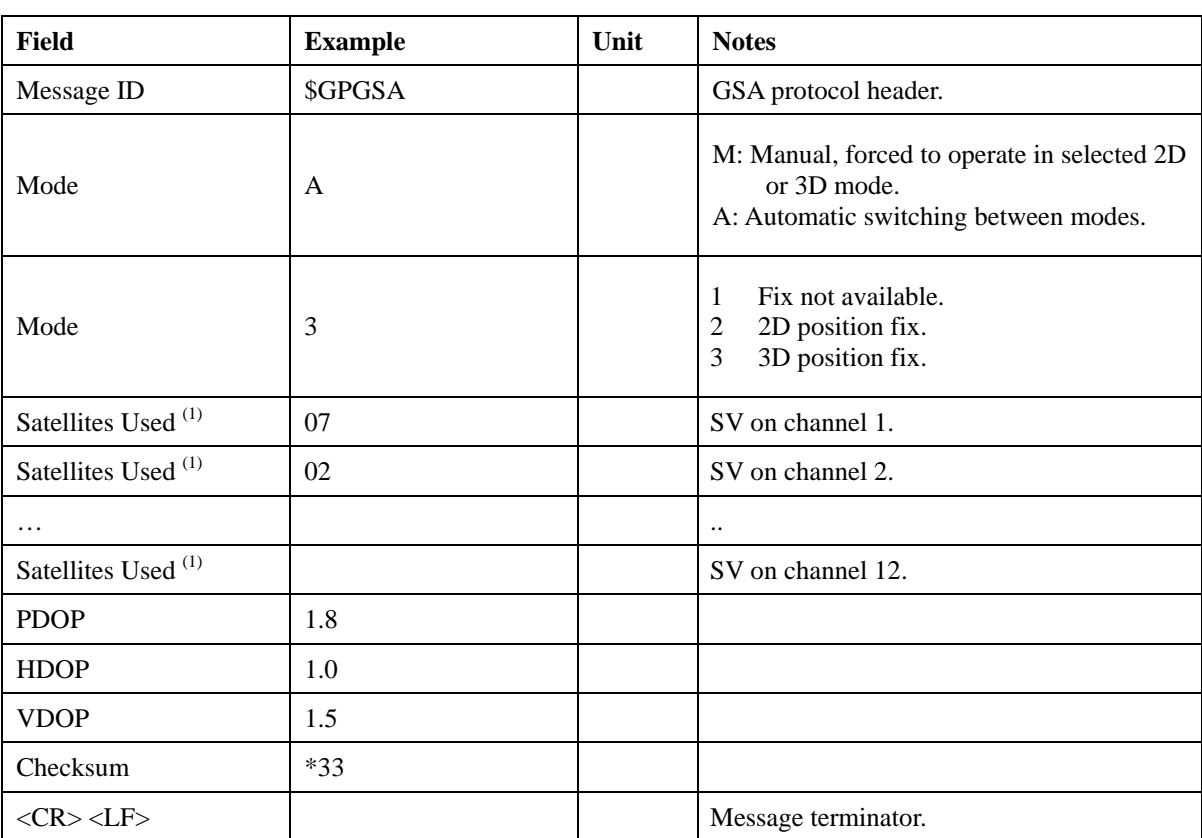

The \$GPGSA message structure is shown below:

#### **(1) Satellites used in solution.**

#### *\$GPGSV*

This message transfers information about satellites in view. The \$GPGSV message structure is shown below. Each record contains the information for up to 4 channels, allowing up to 12 satellites in view. In the final record of the sequence the unused channel fields are left blank with commas to indicate that a field has been omitted. Following is an example.

#### **\$GPGSV,2,1,07,07,79,048,42,02,51,062,43,26,36,256,42,27,27,138,42\*71 \$GPGSV,2,2,07,09,23,313,42,04,19,159,41,15,12,041,42\*41**

| <b>Field</b>                      | <b>Example</b> | Unit   | <b>Notes</b>                            |
|-----------------------------------|----------------|--------|-----------------------------------------|
| Message ID                        | \$GPGSV        |        | GSA protocol header.                    |
| Number of messages <sup>(1)</sup> | 2              |        | Number of messages, maximum 3.          |
| Message number                    | 1              |        | Sequence number, range 1 to 3.          |
| Satellites in view                | 07             |        | Number of satellites currently in view. |
| Satellite ID                      | 07             |        | Channel 1, ID range 1 to 32.            |
| Elevation                         | 79             | degree | Elevation of satellite, maximum 90.     |
| Azimuth                           | 048            | degree | Azimuth of satellite, range 0 to 359.   |
| SNR $(C/N_0)$                     | 42             | dBHz   | Range 0 to 99, null when not tracking.  |
| Satellite ID                      | 02             |        | Channel 2, ID range 1 to 32.            |
| Elevation                         | 51             | degree | Elevation of satellite, maximum 90.     |
| Azimuth                           | 062            | degree | Azimuth of satellite, range 0 to 359.   |
| SNR $(C/N_0)$                     | 43             | dBHz   | Range 0 to 99, null when not tracking.  |
| Satellite ID                      | 26             |        | Channel 3, ID range 1 to 32.            |
| Elevation                         | 36             | degree | Elevation of satellite, maximum 90.     |
| Azimuth                           | 256            | degree | Azimuth of satellite, range 0 to 359.   |
| SNR $(C/N_0)$                     | 42             | dBHz   | Range 0 to 99, null when not tracking.  |
| Satellite ID                      | 27             |        | Channel 4, ID range 1 to 32.            |
| Elevation                         | 27             | degree | Elevation of satellite, maximum 90.     |
| Azimuth                           | 138            | degree | Azimuth of satellite, range 0 to 359.   |
| SNR $(C/N_0)$                     | 42             | dBHz   | Range 0 to 99, null when not tracking.  |
| Checksum                          | $*71$          |        |                                         |
| $<$ CR> $<$ LF>                   |                |        | Message terminator.                     |

The \$GPGSV message structure is shown below:

 **(1) Depending on the number of satellites tracked multiple messages of GSV data may be required.** 

#### *\$GPMSS*

This message transfers information about radio beacon signal-to-noise ratio, signal strength, frequency, etc. Following is an example.

#### **\$GPMSS,55,27,318.0,100,1,\*57**

The \$GPMSS message format is shown below.

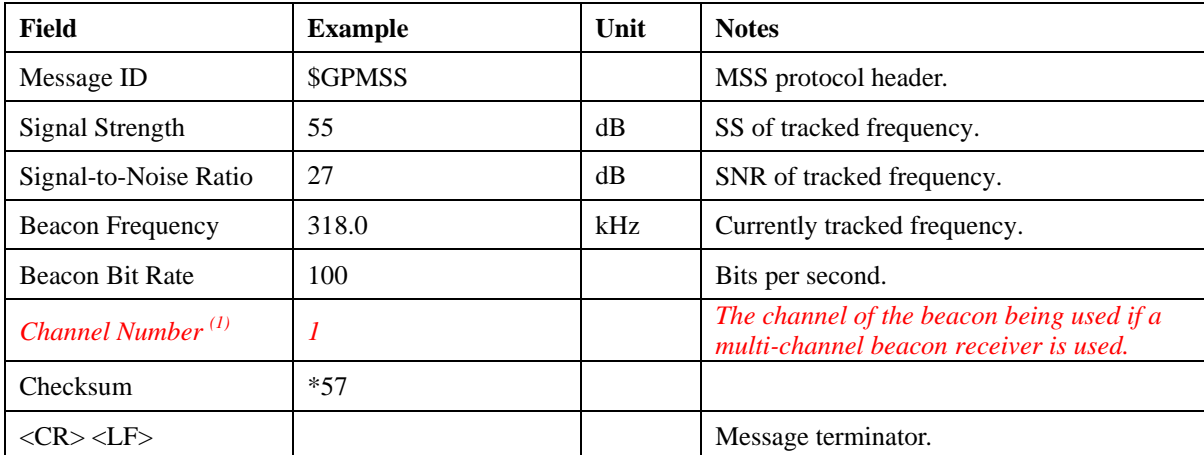

 *(1) Fields marked in italic red apply only to NMEA version 2.3 (and later) in this NMEA message description.*

#### *\$GPRMC*

This message transfers recommended minimum specific GNSS data. Following is an example.

#### **\$GPRMC,161229.487,A,3723.2475,N,12158.3416,W,0.13,309.62,120598, ,\*10**

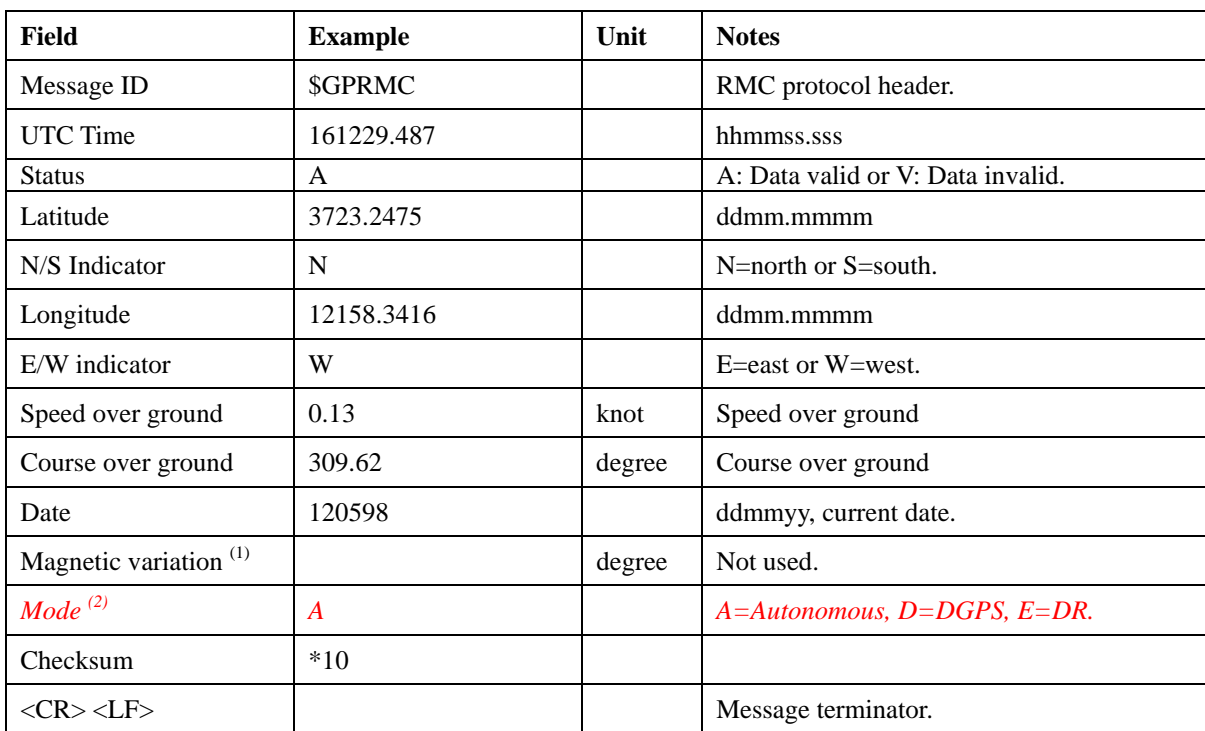

The \$GPRMC message format is shown below.

**(1) SiRF does not support magnetic declination. All "course over ground" data are geodetic WGS84 directions.** 

*(2) Fields marked in italic red apply only to NMEA version 2.3 (and later) in this NMEA message description.*

#### *\$GPVTG*

This message transfers velocity, course over ground, and ground speed. Following is an example.

#### **\$GPVTG,309.62,T, ,M,0.13,N,0.2,K,A\*23**

The \$GPVTG message format is shown below.

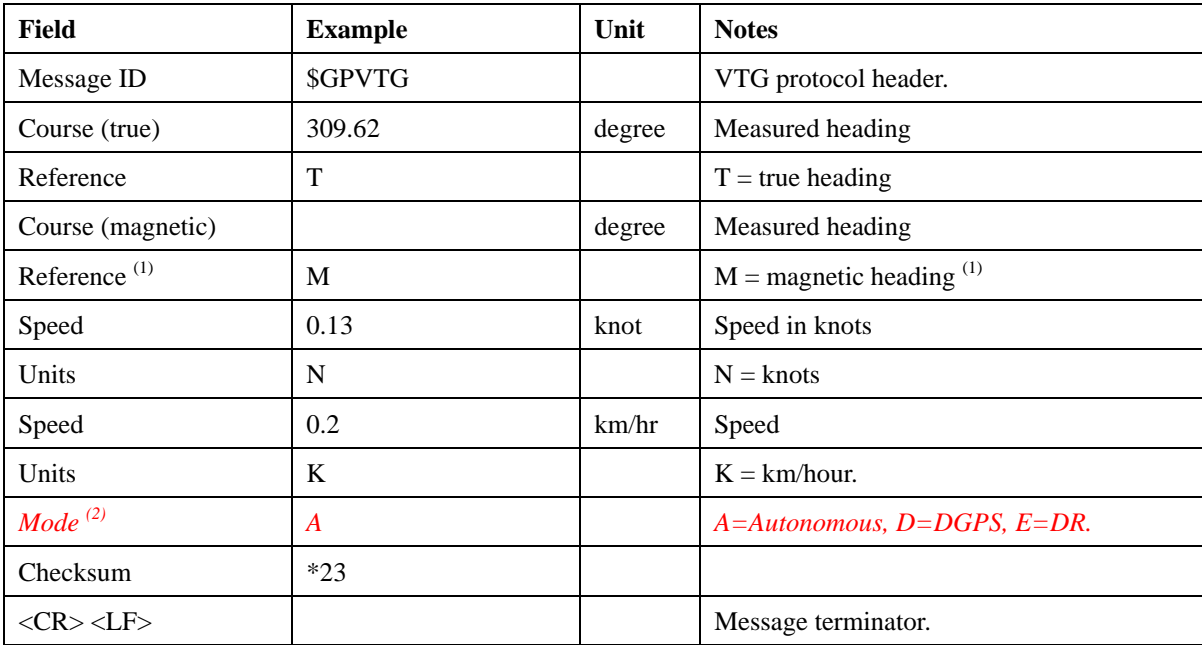

**(1) SiRF does not support magnetic declination. All "course over ground" data are geodetic WGS84 directions.** 

*(2) Fields marked in italic red apply only to NMEA version 2.3 (and later) in this NMEA message description.*

#### *\$GPZDA*

This message transfers UTC Time and Date. Following is an example.

#### **\$GPZDA,181813,14,10,2003,00,00\*4F**

The \$GPZDA message format is shown below.

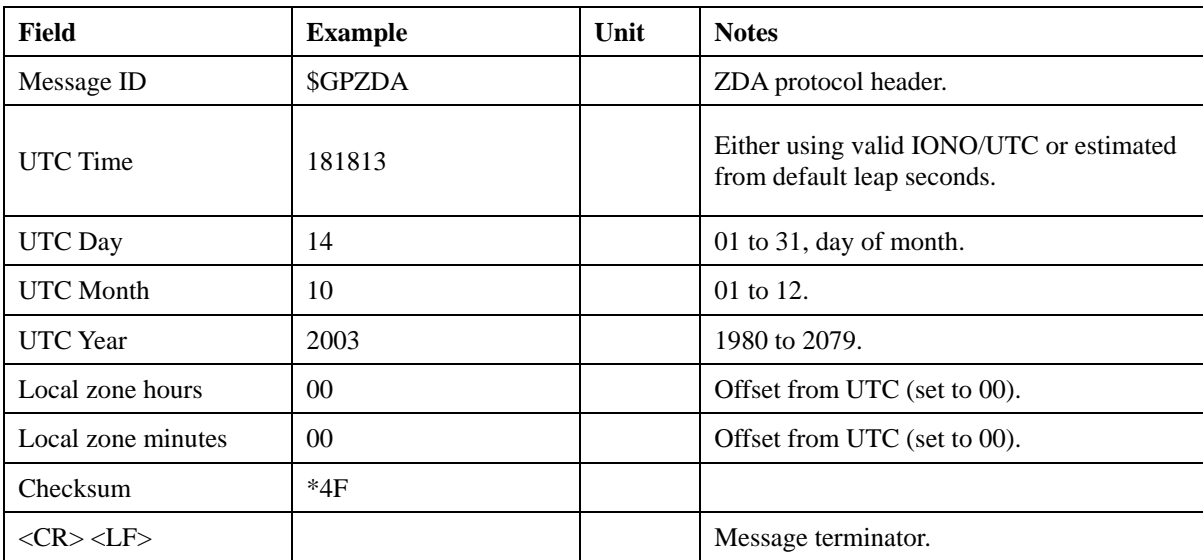

## **Appendix: Time Zone Table**

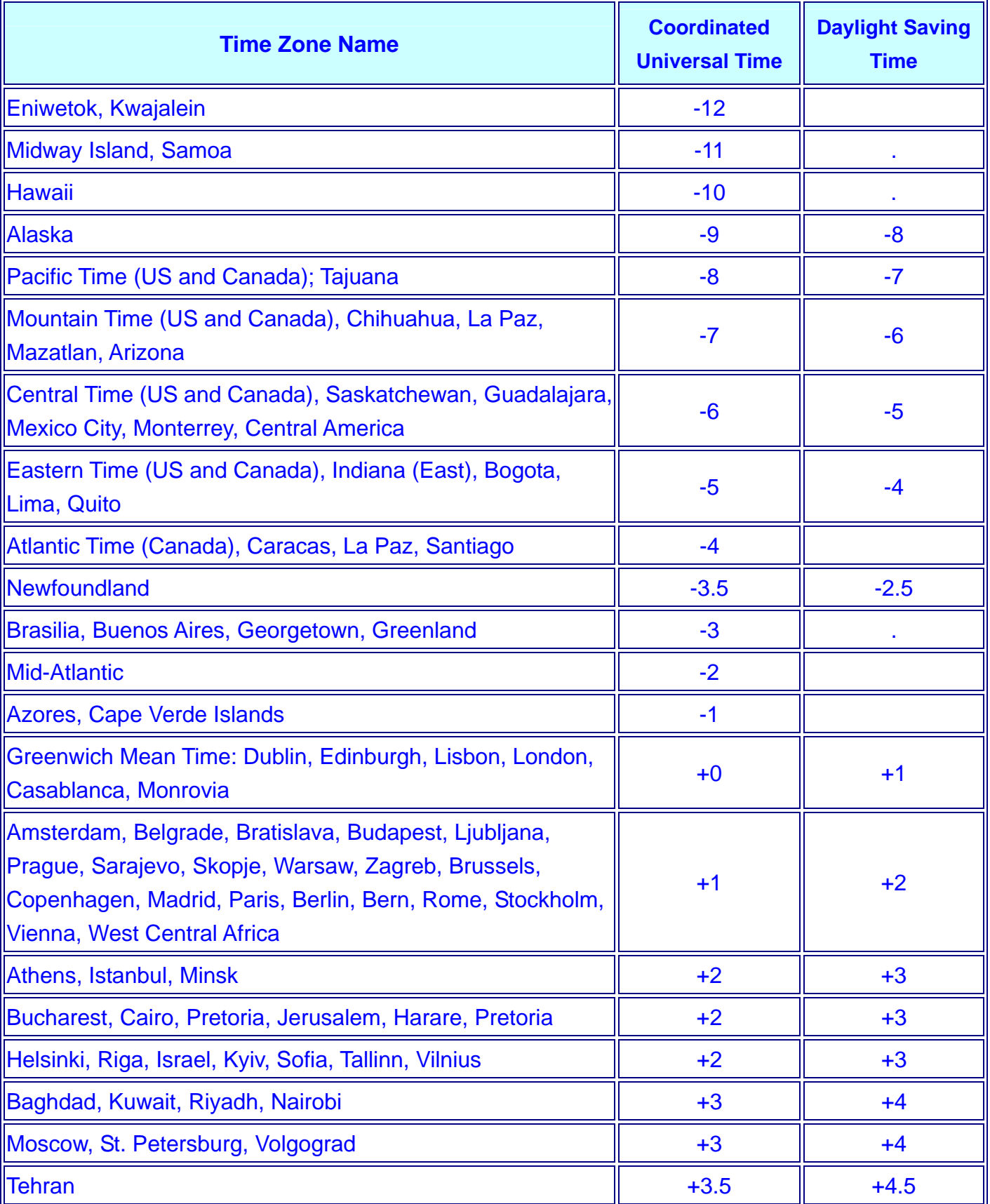

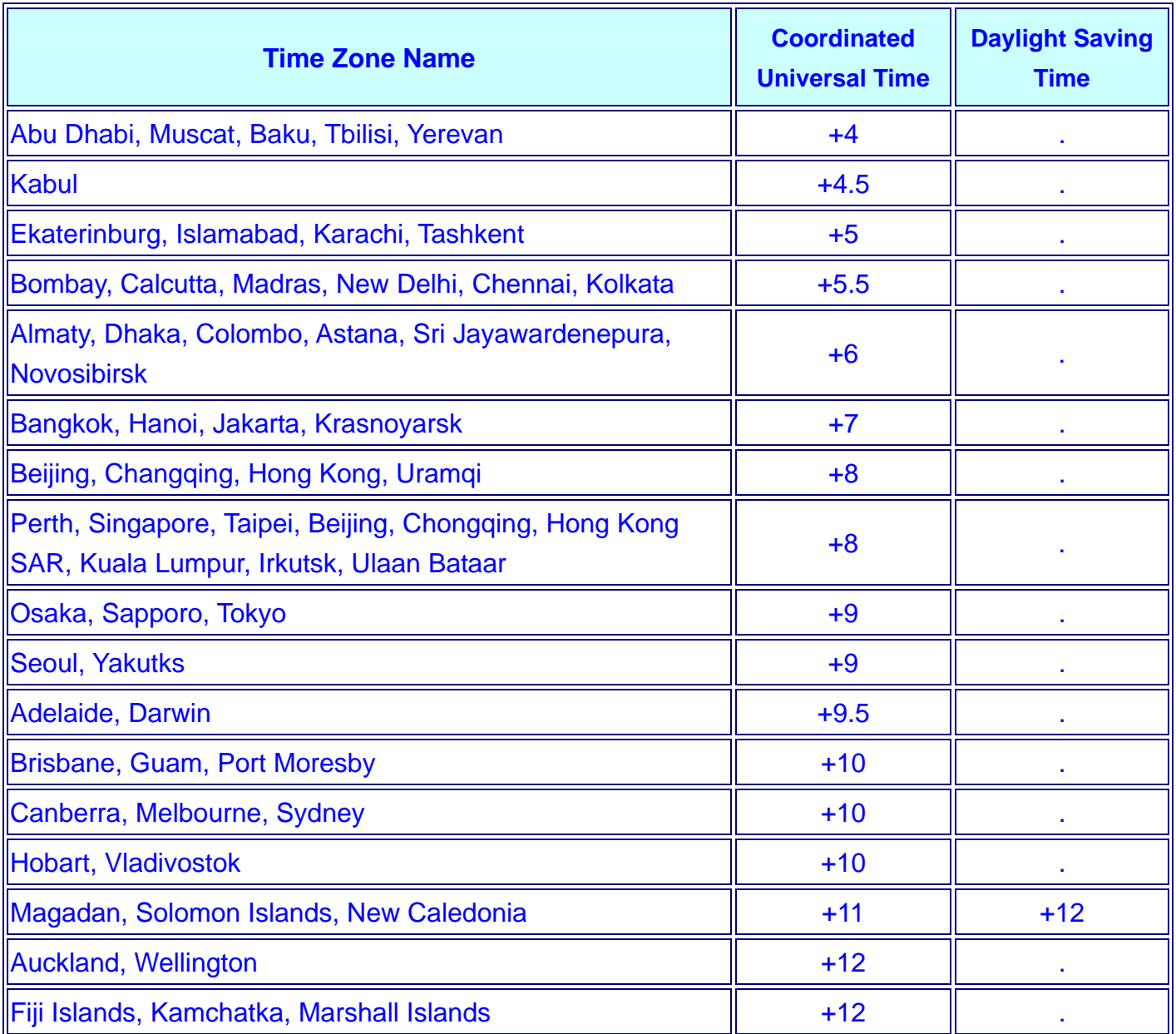

\*Unit: hour

All Rights Reserved